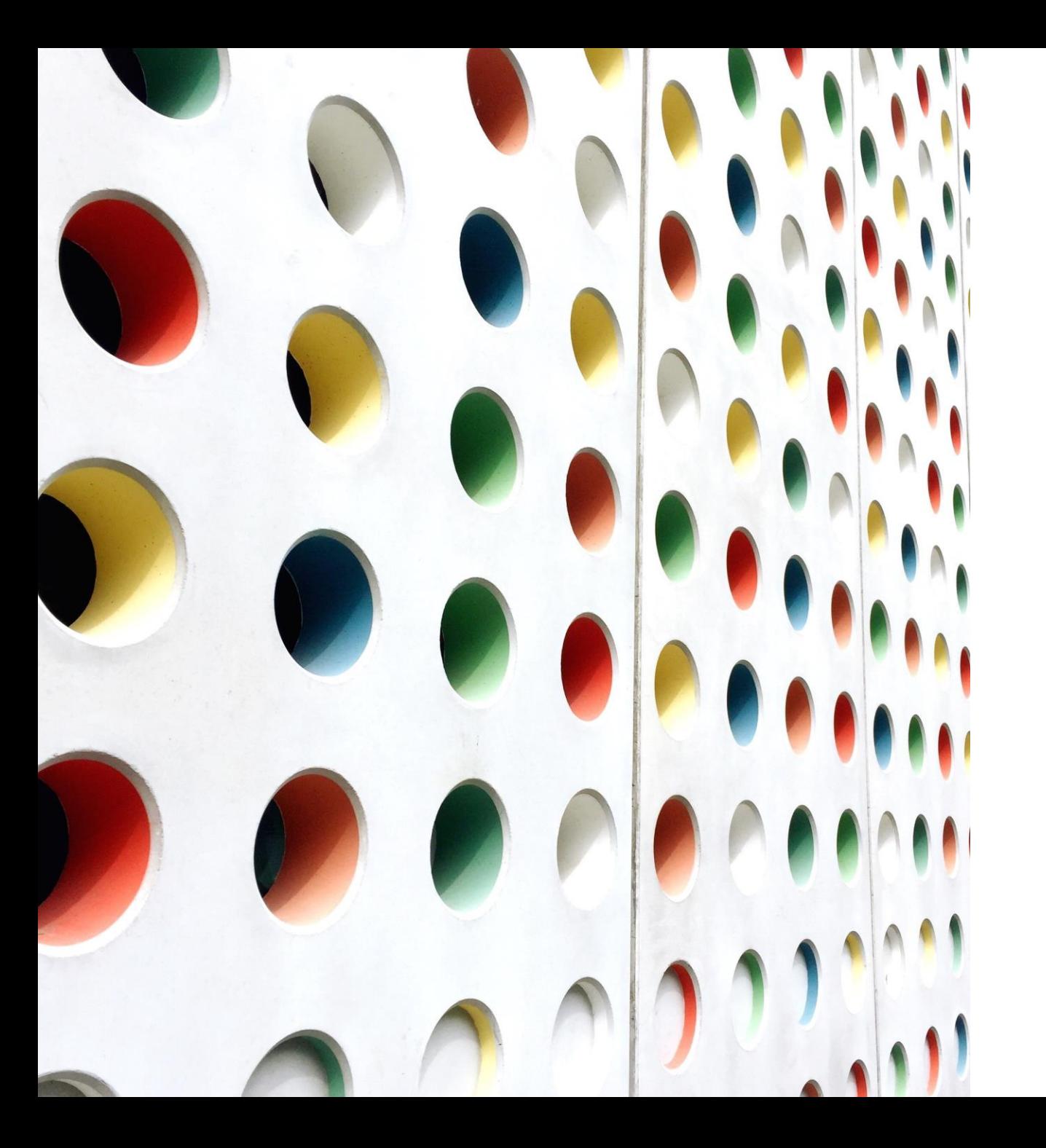

# Cemetery Database

# HOW TO USE THE DATABASE

# Some Definitions for Clarity

**A database is any collection of interrelated information stored as data on a computer system. Databases are used to store and organize data so that it is easier to manage and access. It is structured to facilitate storage, retrieval, and modification, of data.**

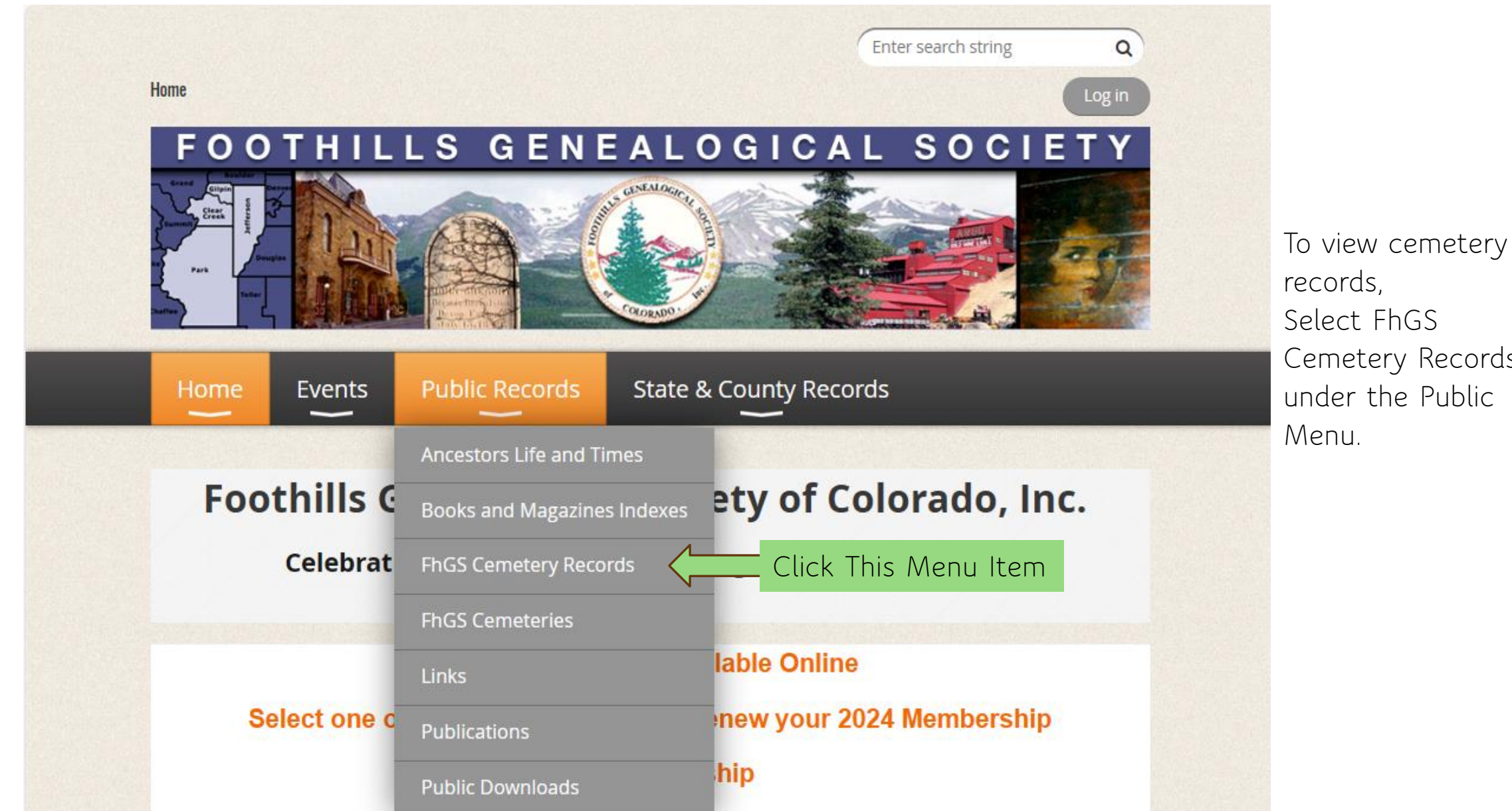

Cemetery Records under the Public

# **Cemetery Records for Clear Creek, Gilpin,** Jefferson, and Park Counties in Colorado.

The following database contains cemetery records for the four counties gathered by Foothills Genealogical Society members. The database contains 65 cemeteries and over 42,900 individual records.

### How to use the Search Function:

You can search by using any of the search fields and then clicking on the Quick Search button. The results of the search will be displayed. If you use more than one search field, the search criteria will evaluate both fields. As such, it may be best to start with one search field and then add additional criteria to narrow the search. For example, search for cemetery, then surname.

Note the search field is a drop down. You can change the search criteria for each field. For example, you can change the search criteria for death year from 'is equal to' to 'between'. This will enable you to search a range of years.

## **How to View Details about a Specific Record**

To view more detail about a specific record, click on the 'i' Icon on the left side of the record. This will display more details about the specific record. Click on the Back button in the Detail Page to return to the search page.

If you would like to provide correcting or additional information about a cemetery record, please send your request to info@foothillsgenealogy.org. Our goal is to provide complete and accurate information about the cemeteries and burial records in the four counties.

Please contact Foothills Genealogy at info@foothillsgenealogy.org with any questions or comments.

## **Click on the following link to view Individual Cemetery** Records.

Cemetery Records <a>>Click Here</a>

**This page provides information about how to use the cemetery database.** 

**To access the cemetery records, click on Cemetery Records.**

+3 Login

English

### Cemetery Records  $\quad$

#### **Cemetery Records Exports Capar** Hide/Show quick filters County Cemetery Given name Surname ÷ contains ♦ ÷ ٠ contains **Birth year** Death year Maiden name contains  $\div$ is equal to ♦ is equal to  $\div$ Q Search Page 1 of 4388 Total Records  $\overline{3}$ 5 6  $\overline{7}$  $\overline{2}$  $\mathbf{8}$ -9 10 43873 items found (Total items: 43873) Δ 10 → items per page  $\rightarrow$  $\gg$ ↑ County Given name Surname Maiden name Birth year Death year Cemetery  $\mathbf \theta$ □ Clear Creek County Empire Cemetery Jacob Hasbrouck 1826 1905 Abeel  $\bullet$ □ Clear Creek County Empire Cemetery Jakie A. Abeel 1882 Θ □ Clear Creek County Empire Cemetery John V. 1836 1900 Abeel  $\mathbf \Theta$ □ Clear Creek County Empire Cemetery Mary Ann Abeel 1830 1899 0 □ Clear Creek County Empire Cemetery Ruth Abeel

**The Cemetery Records page will be displayed. Note the total number of cemetery records is displayed.** 

**The page offers search fields to help you locate your record(s).**

**You can search by County or Cemetery.**

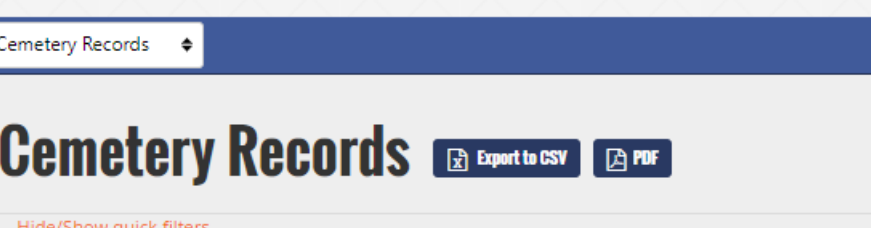

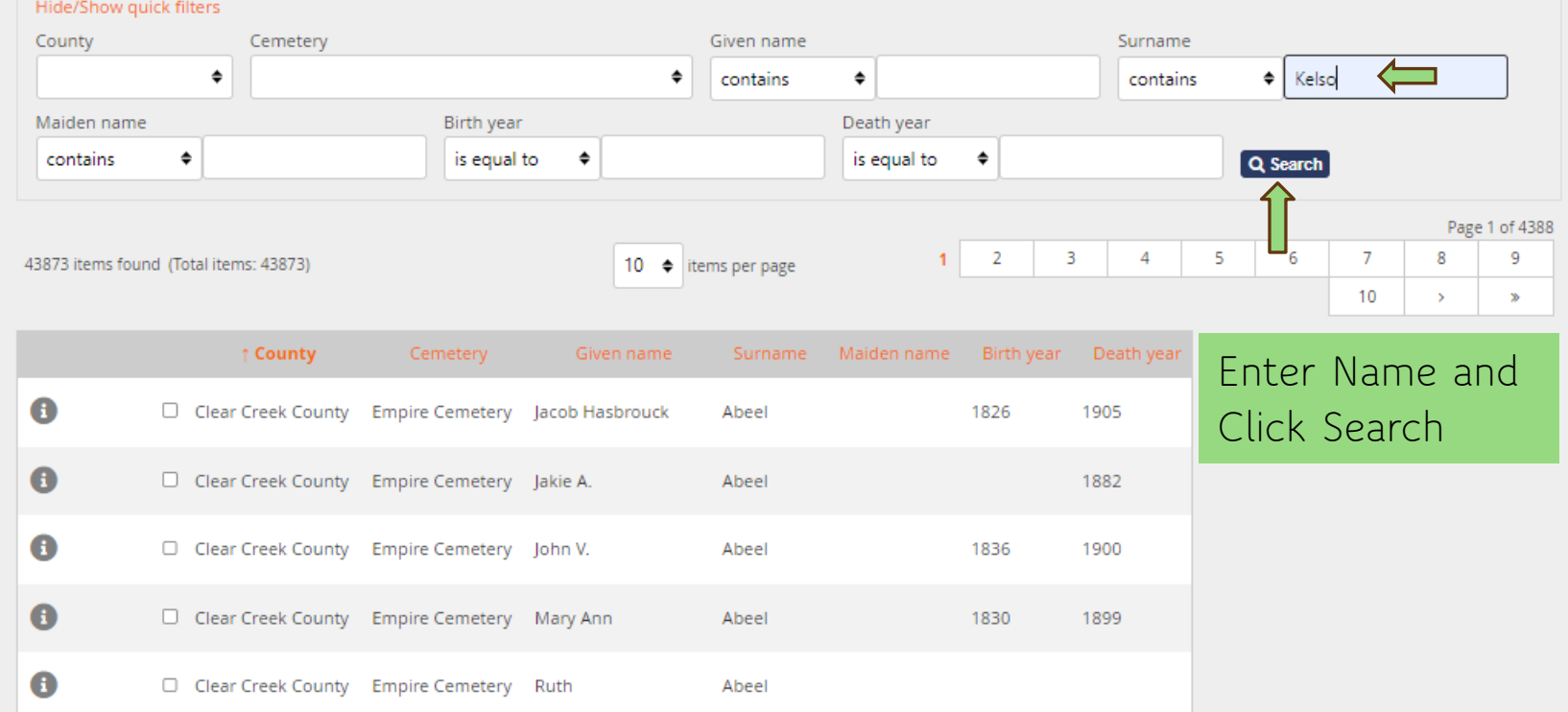

**The Cemetery Records page offers search fields to help you locate your record(s).**

**DLogin** 

English

**Enter your search criteria and click the Search button.**

**Wait while the system retrieves your result(s).**

# **D**Login

English

#### Cemetery Records  $\div$

#### **Cemetery Records Exports Capar** Hide/Show quick filters County Cemetery Given name Surname  $\div$ Kelso ◆ contains  $\div$  $\bullet$ contains Birth year Death year Maiden name ÷ is equal to  $\div$ is equal to  $\div$ contains Q Search 20 ♦ items per page Increase Items per page 12 items found (Total items: 43873) XREMOVE SEARCH FILTER ↑ County Cemetery Maiden name Birth year Death year Given name Surname A □ Clear Creek County Idaho Springs Pioneer Anna Rose Kelso **Ross** 1806 1964 0 □ Clear Creek County Idaho Springs Pioneer Cremora I. Kelso 1879 1952 0 □ Clear Creek County Idaho Springs Pioneer William B. Kelso 1870 1952 0 □ Jefferson County Arvada Cemetery Ernest L. Kelso 1878 1963 0 □ Jefferson County Arvada Cemetery Lullia B. Kelso 1882 1957 A □ Jefferson County Golden Cemetery Harold Denzil (Bud) Kelso 1931 2014

**Your search result(s) are displayed.** 

**Note the number of items found that match the search criteria.** 

**You may wish to increase the number of items per page that are displayed.**

#### Cemetery Records  $\div$ English **Cemetery Records Exports Capar** Hide/Show quick filters County Cemetery Given name Surname  $\div$ ◆ ÷  $\triangleq$  | Warren contains contains Birth year Death year Maiden name contains ٠ is equal to ◆ is equal to ♦ Q Search 69 items found (Total items: 43873) XREMOVE SEARCH FILTER 20  $\div$  items per page Multiple Pages Page 1 of 4  $\overline{2}$ 3 4 Maiden name Birth year Death year ↑ County Cemetery Given name Surname 0 □ Clear Creek County Alvarado Cemetery Warren 1894 1968 Bertie Vernon 0 Clear Creek County Alvarado Cemetery Lydia A. 1896 Warren 1835 Silver Plume 0  $\Box$  Clear Creek County Cemetery/Pine Slope Adline Mrs. 1833 1913 Warren Cemetery Silver Plume 0 □ Clear Creek County Cemetery/Pine Slope James Warren 1869 1916 Cemetery

**Your search result(s) may require more than one page of display.** 

+3 Login

**You can click on the page numbers to view additional pages.**

**You could also increase the number of items per page.**

**D**Login

 $\Rightarrow$ 

English

**Another option is** 

## Cemetery Records  $\phi$

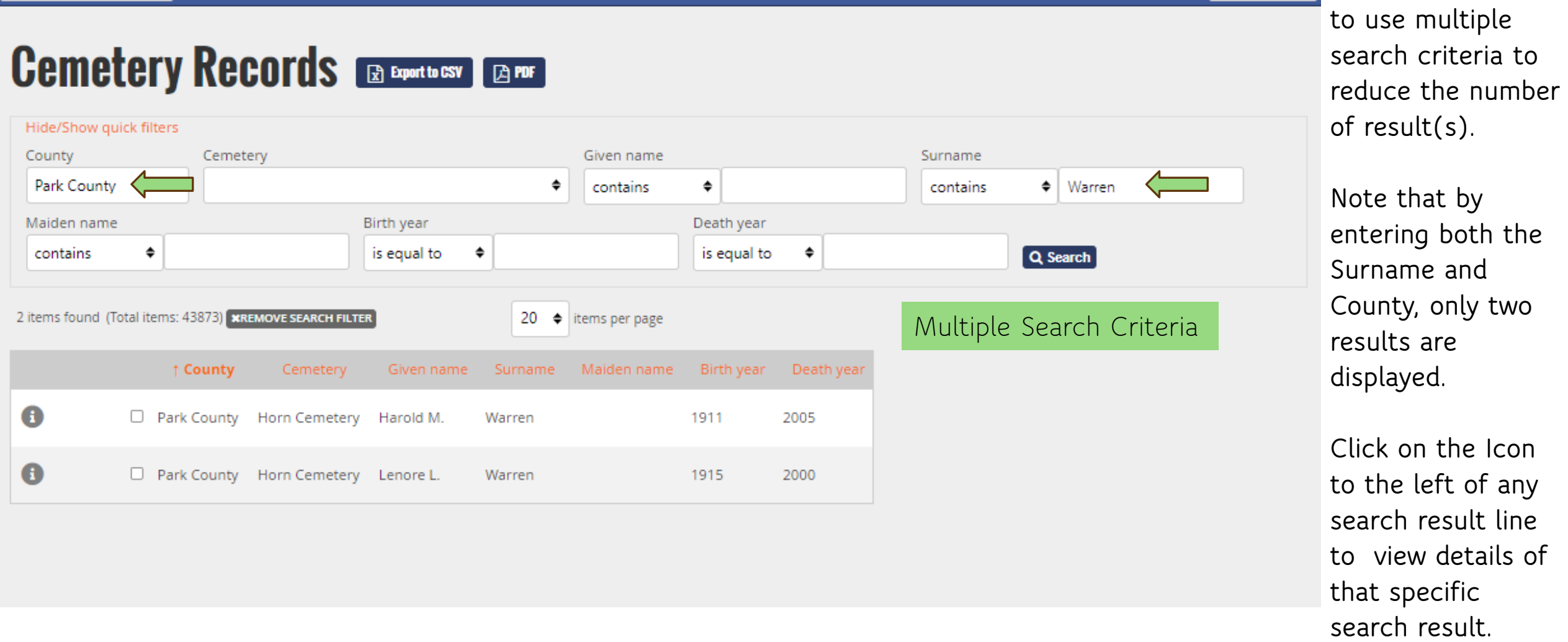

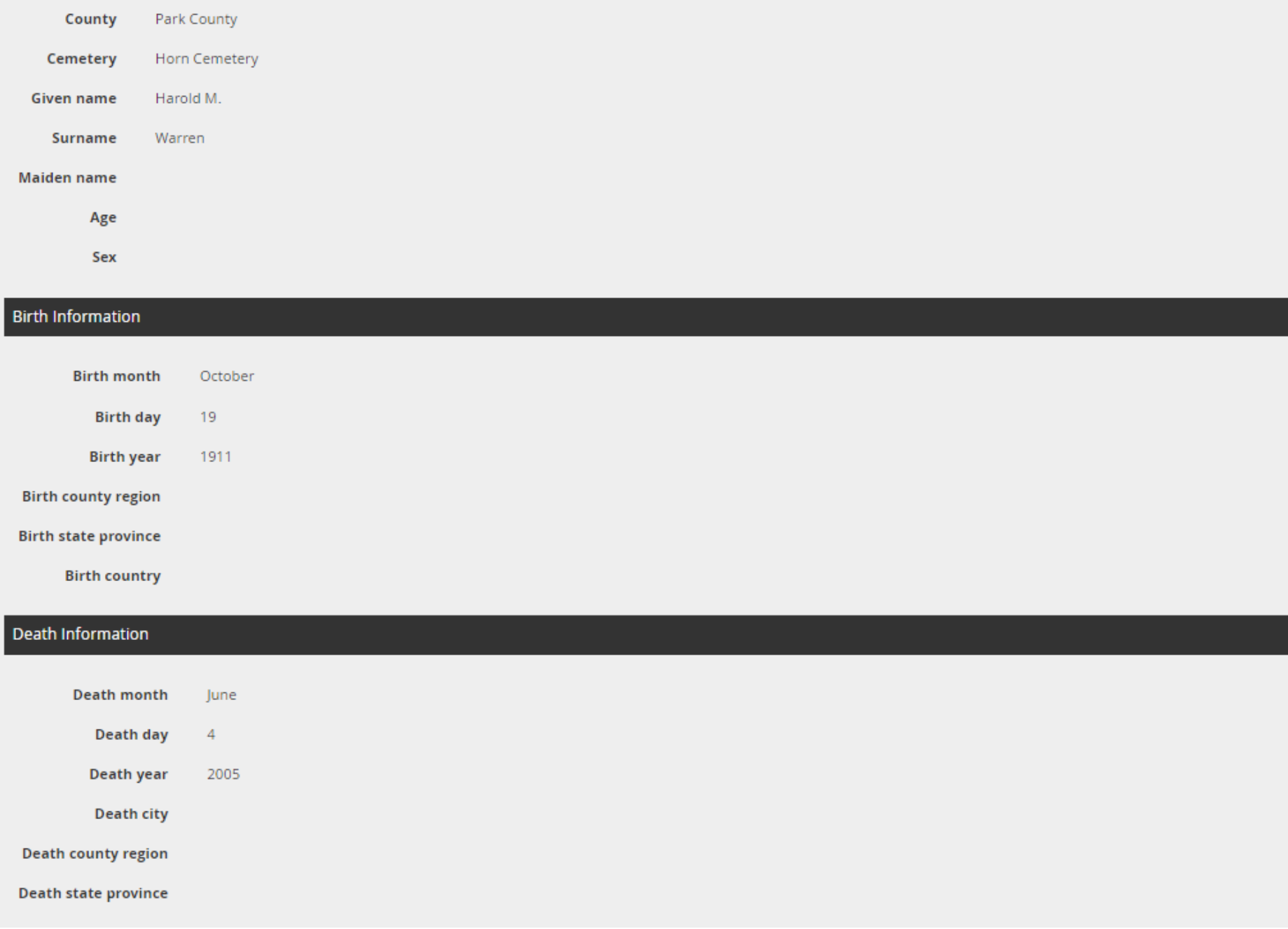

**A new detail page containing only the selected result is displayed.** 

**When finished viewing the detail page, click Go Back to return to the previous page.**

**Note that you can create a PDF of this page.**

#### **Burial Details**

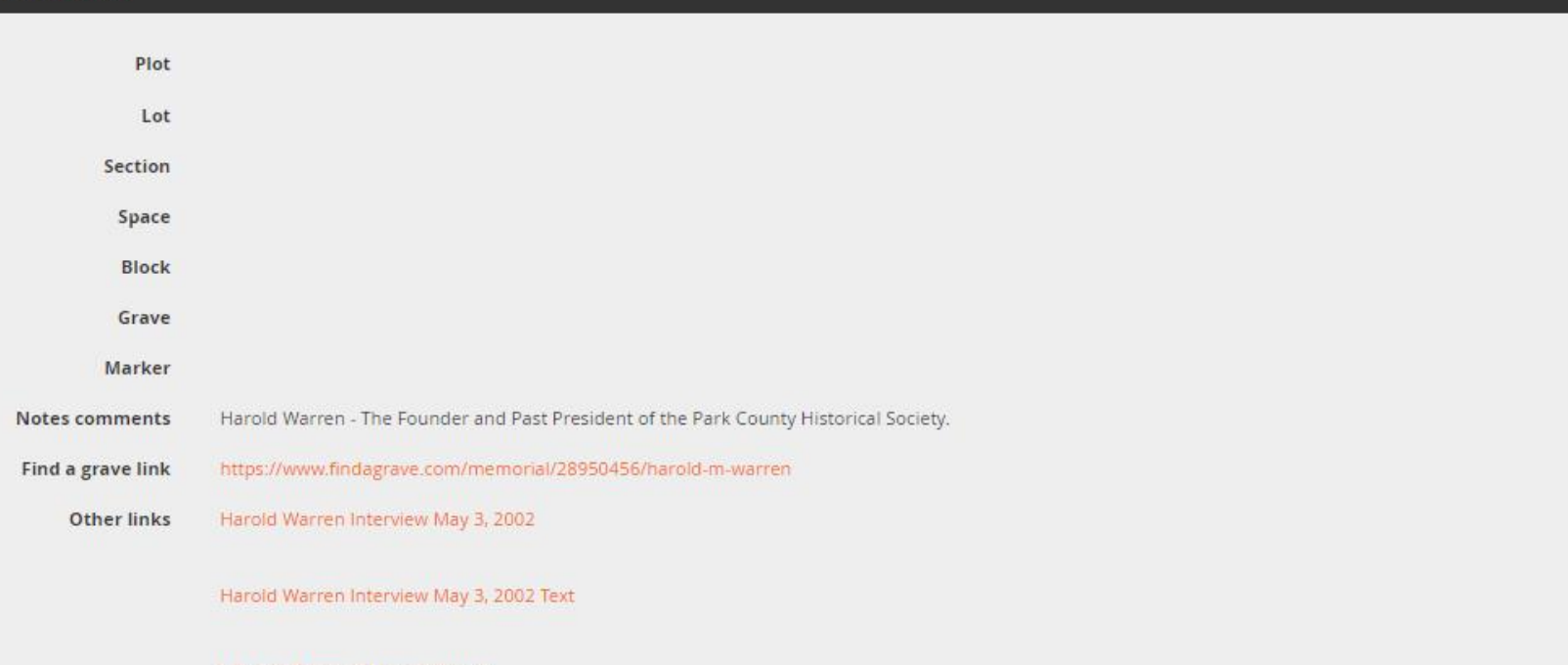

#### Life and Times of Harold Warren

#### Images

Image0

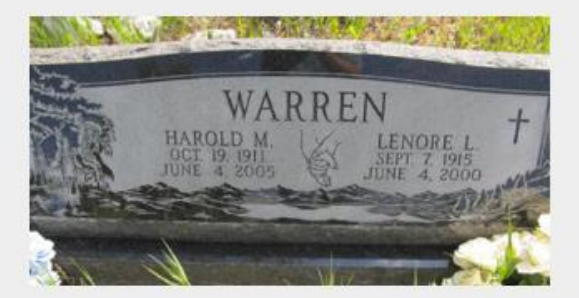

Image0 subtext

Image1

Image1 subtext

**This is the rest of the detailed record for Harold Warren.** 

**There is a notes field where additional notes can be added.**

**There is a link to Find A Grave. This link can be maintained by those members who are Editors.**

**There is a field for other links. This field will be maintained by Admin based on requests.**

**A description field is now available for each image. Each Cemetery Record can have up to four images, each with a unique description.**

**Click on the Go Back Icon to return to the summary results page.**

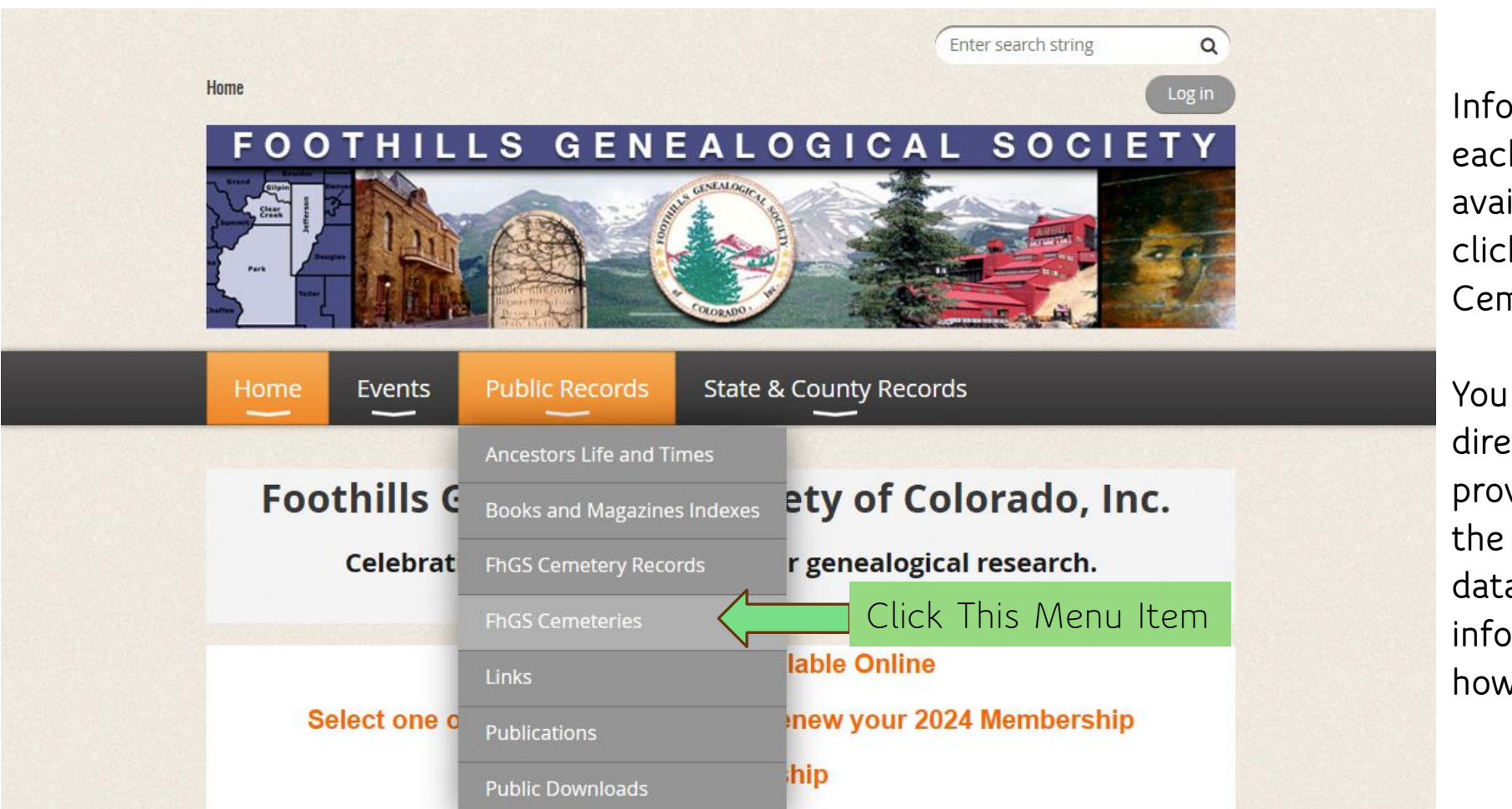

**Information about each cemetery is available by clicking on FhGS Cemeteries.** 

**You will be directed to a page providing a link to the cemetery database and information about how to use it.**

#### Cemetery Records for Clear Creek, Gilpin, Jefferson, and Park Counties

The database contains cemetery records gathered by Foothills Genealogical Society members. The database contains 65 cemeteries and over 43,000 individual records.

#### **How to use the Search Function:**

You can search by using any of the search fields and then clicking on the Quick Search button. The results of the search will be displayed. If you use more than one search field, the search criteria will evaluate both fields. As such, it may be best to start with one search field and then add additional criteria to narrow the search. For example, search for cemetery, then surname.

Note the search field is a drop down. You can change the search criteria for each field. For example, you can change the search criteria for death year from 'is equal to' to 'between'. This will enable you to search a range of years.

How to View Details about a Specific Record To view more detail about a specific record, click on the 'i' lcon on the left side of the record. This will display more details about the specific record. Click on the Back button in the Detail Page to return to the search page.

If you would like to provide correcting or additional information about a cemetery record, please send your request to info@foothillsgenealogy.org. Our goal is to provide complete and accurate information about the cemeteries and burial records in the four counties.

Please contact Foothills Genealogy at info@foothillsgenealogy.org with any questions or comments.

Click on the following links for a quick tutorial on how to use the Cemetery Database.

**How to Use the Cemetery Database PowerPoint** 

#### **How to Use the Cemetery Database Video**

Click the following link to view detailed information about each cemetery.

Some cemeteries have links that connect to additional information.

**Cemeteries** 

**This page offers information about how to use the Cemetery Database.** 

**To access information about cemeteries, click on Cemeteries.**

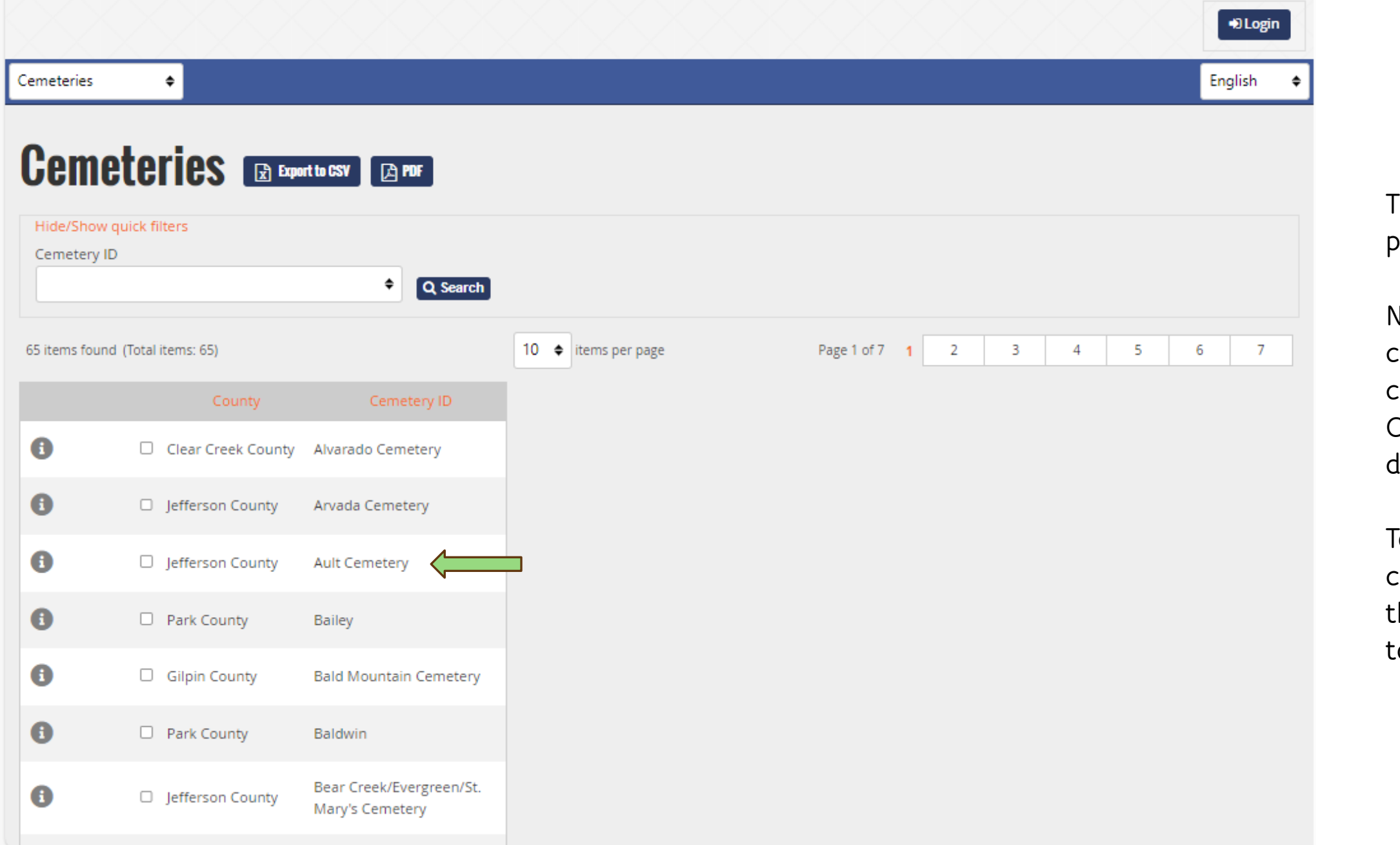

**The Cemeteries page is displayed.** 

**Note the number of cemeteries. You can select a Cemetery from the drop down.**

**To view all the cemeteries, change the items per page to 100.**

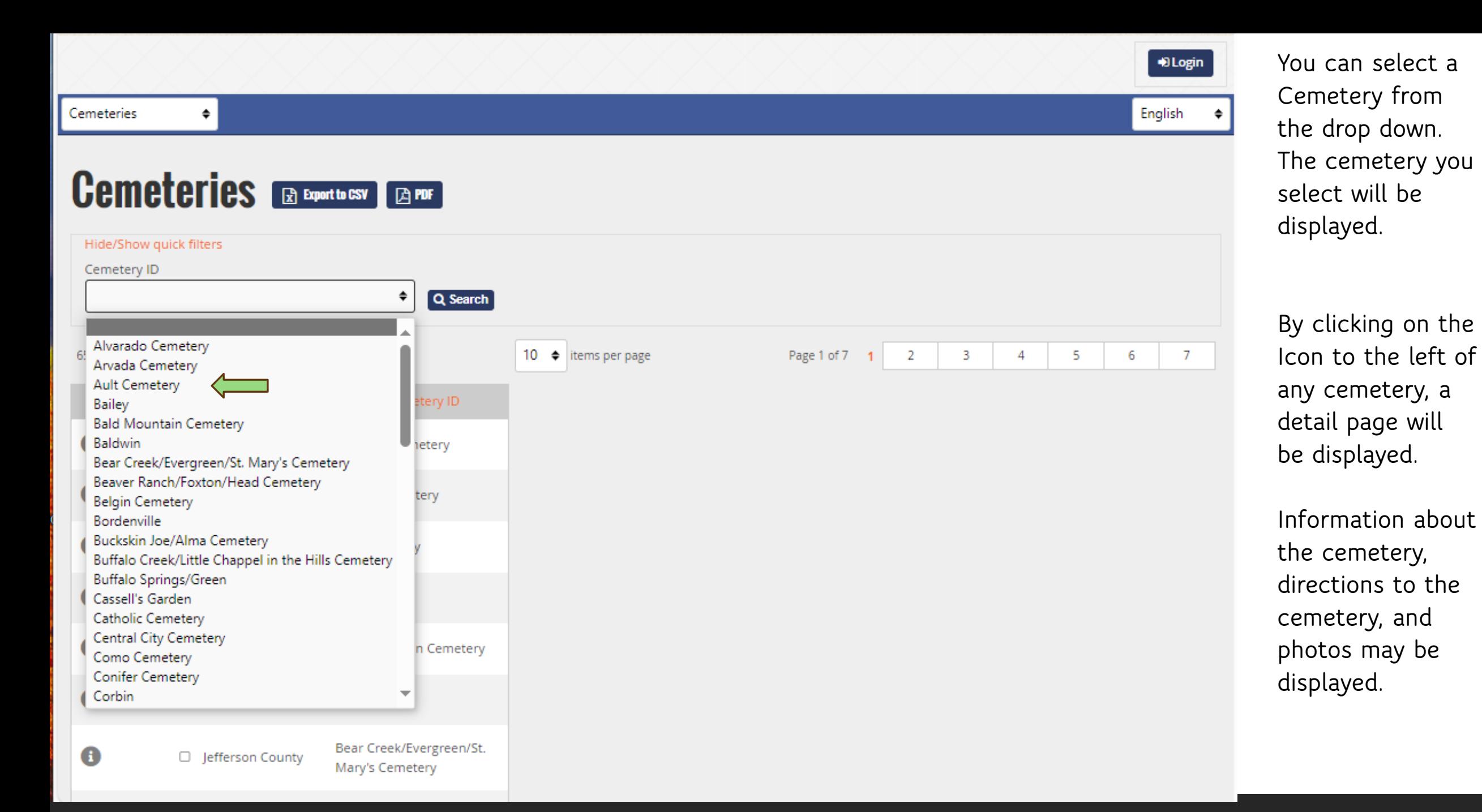

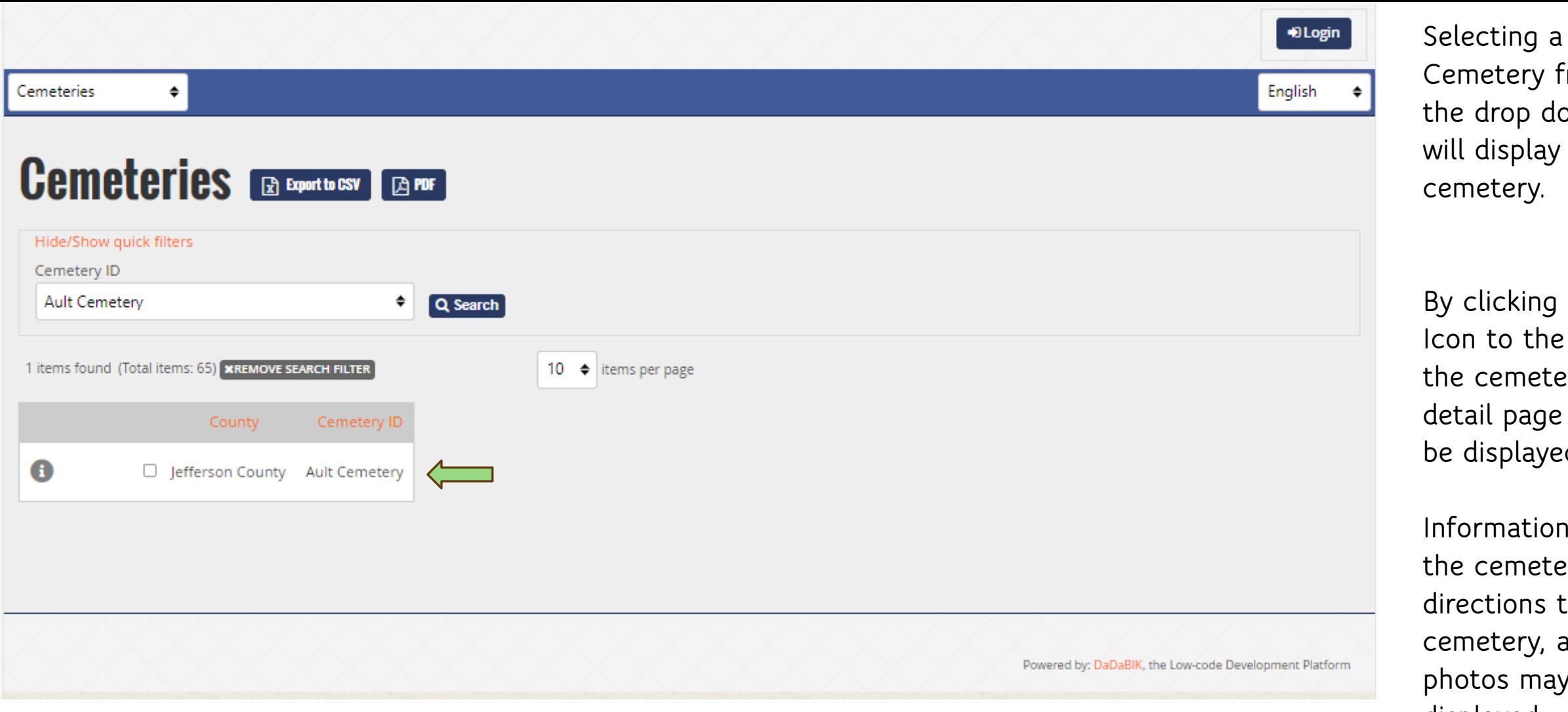

**Cemetery from**  drop down display that **ctery. By clicking on the** 

to the left of cemetery, a **detail page will be displayed.** 

**Information about** cemetery, ctions to the **cemetery, and**  tos may be **displayed.** 

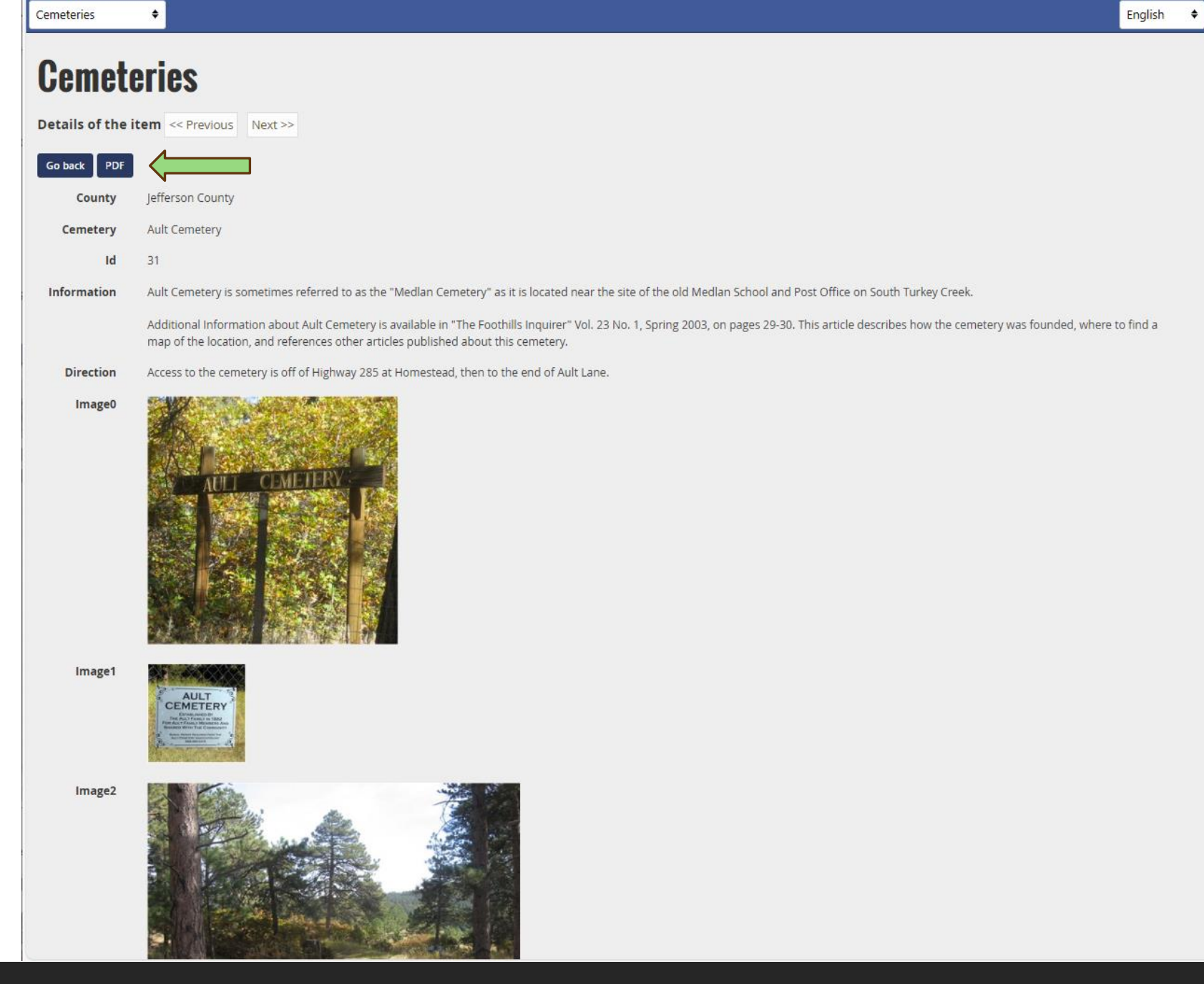

**This page provides more information about the specific cemetery selected.** 

**Note that you could create a PDF of this page.**

Image2

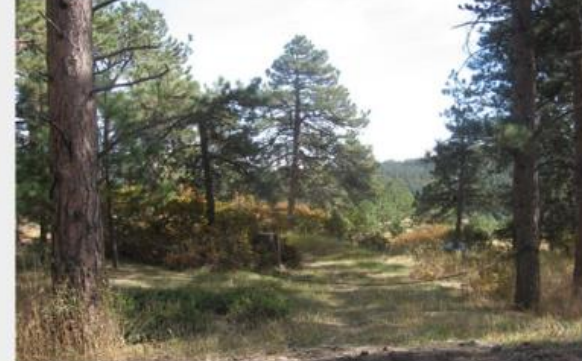

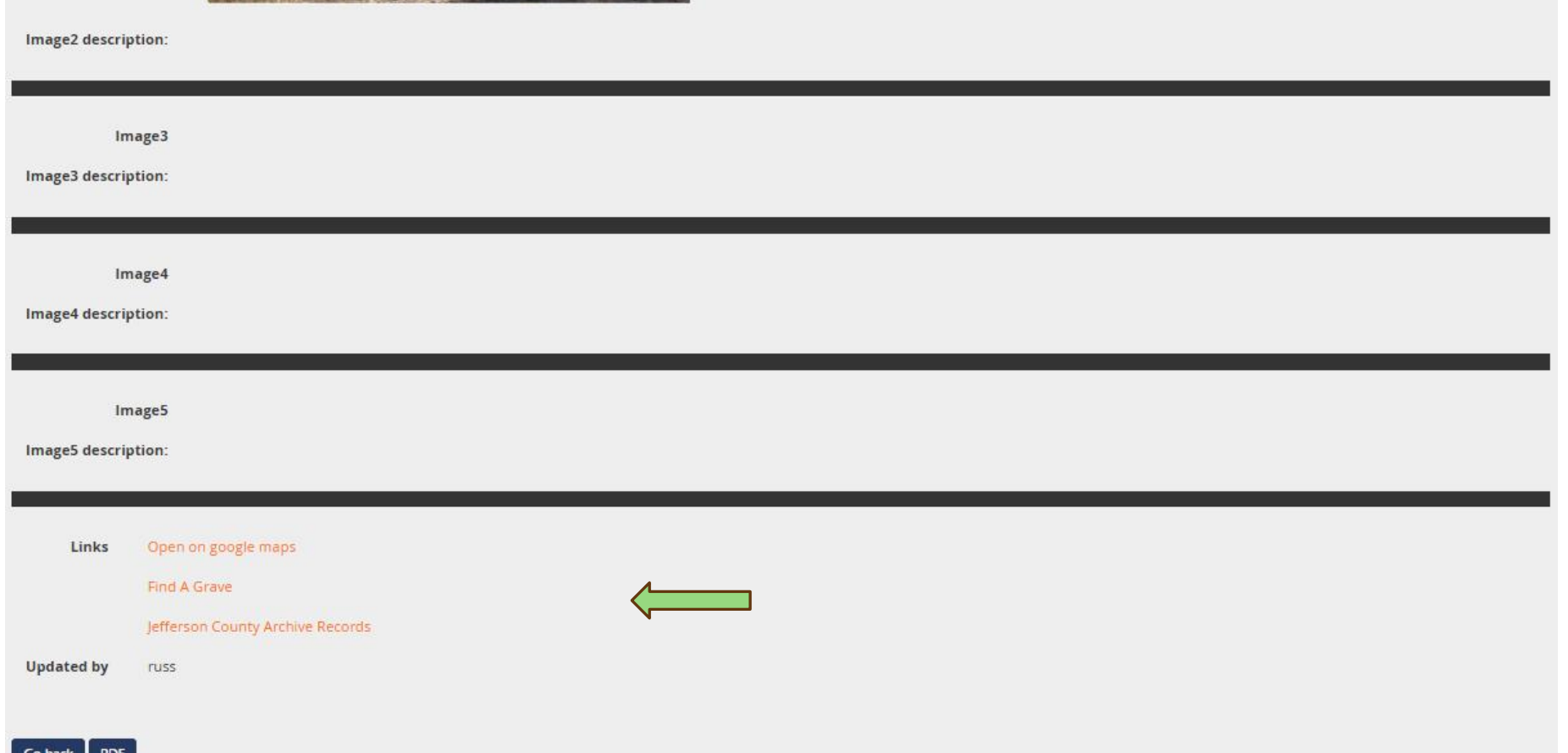

**Additional information may be provided about each cemetery.** 

**By clicking on a specific link, you will be directed to that site.**

**For example, clicking on Jefferson County Archive Records takes you to the Ault Cemetery records digitized by the County Achivist..**

**Click on the Go Back Icon to return to the summary results page.**

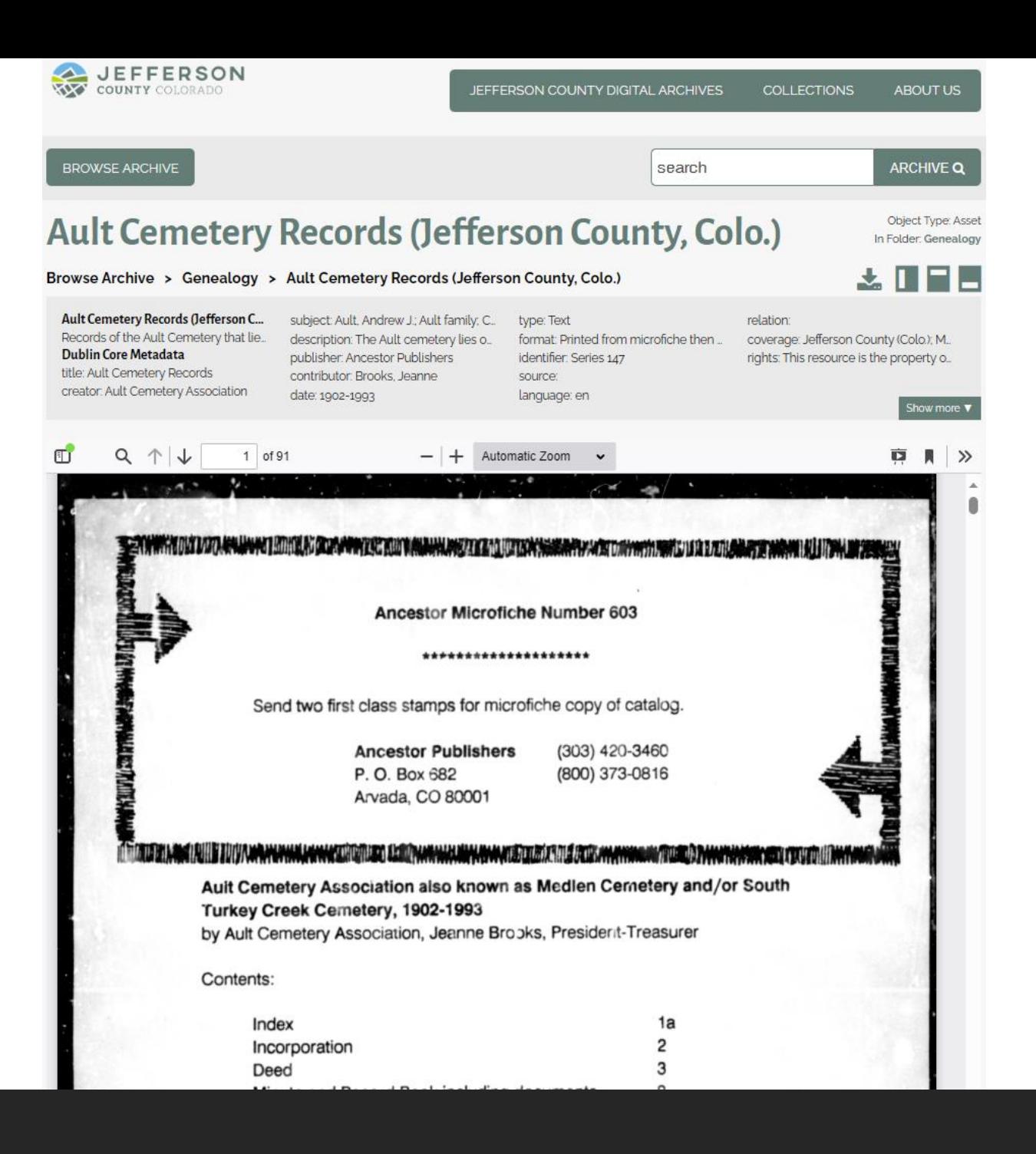

**The Jefferson County Digital Archives for Ault Cemetery are displayed in a new tab.** 

**Note there are 91 pages digitized.** 

**Once you are finished viewing the digitized records, close the tab and you will return to the cemetery database.** 

# Some Examples: Using New Cemetery Records Fields

ROBERT S KELSO

HAROLD WARREN

LENORE WARREN

# **Cemetery Records**

**Details of the item** << Previous Next >>

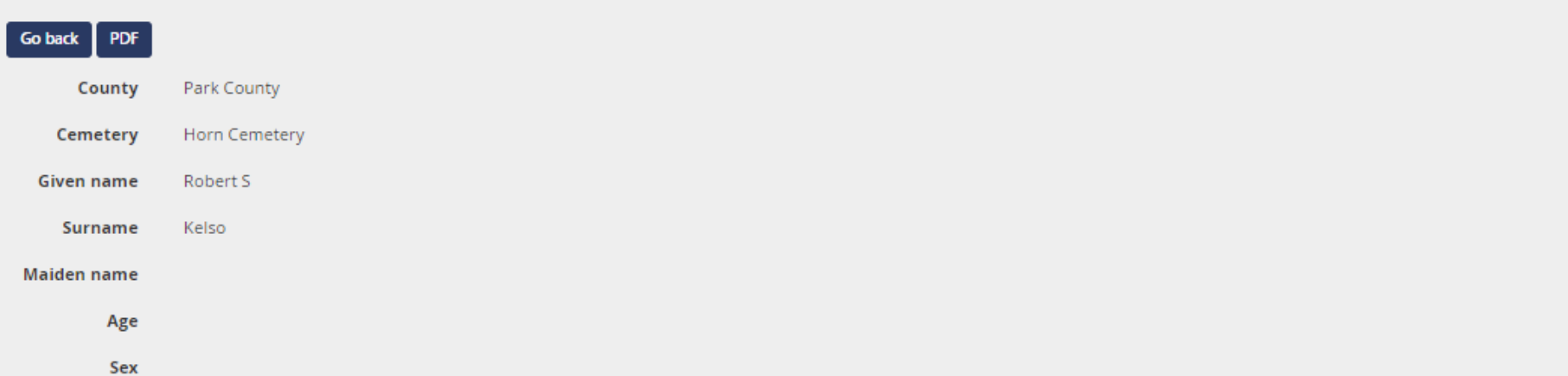

**The Cemetery Record for some individuals may contain additional information.** 

**This is the detail view for Robert S. Kelso.** 

## **Birth Information Birth month Birth day Birth year** 1806 **Birth county region Birth state province** New Jersey **Birth country** Death Information

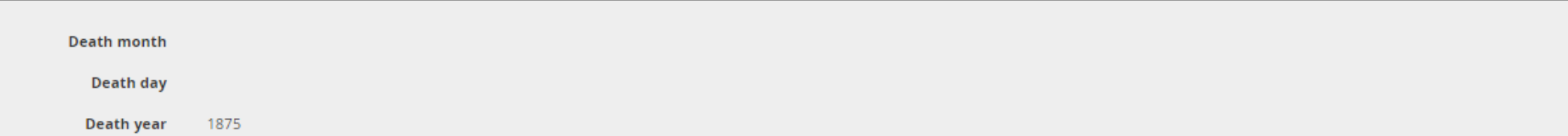

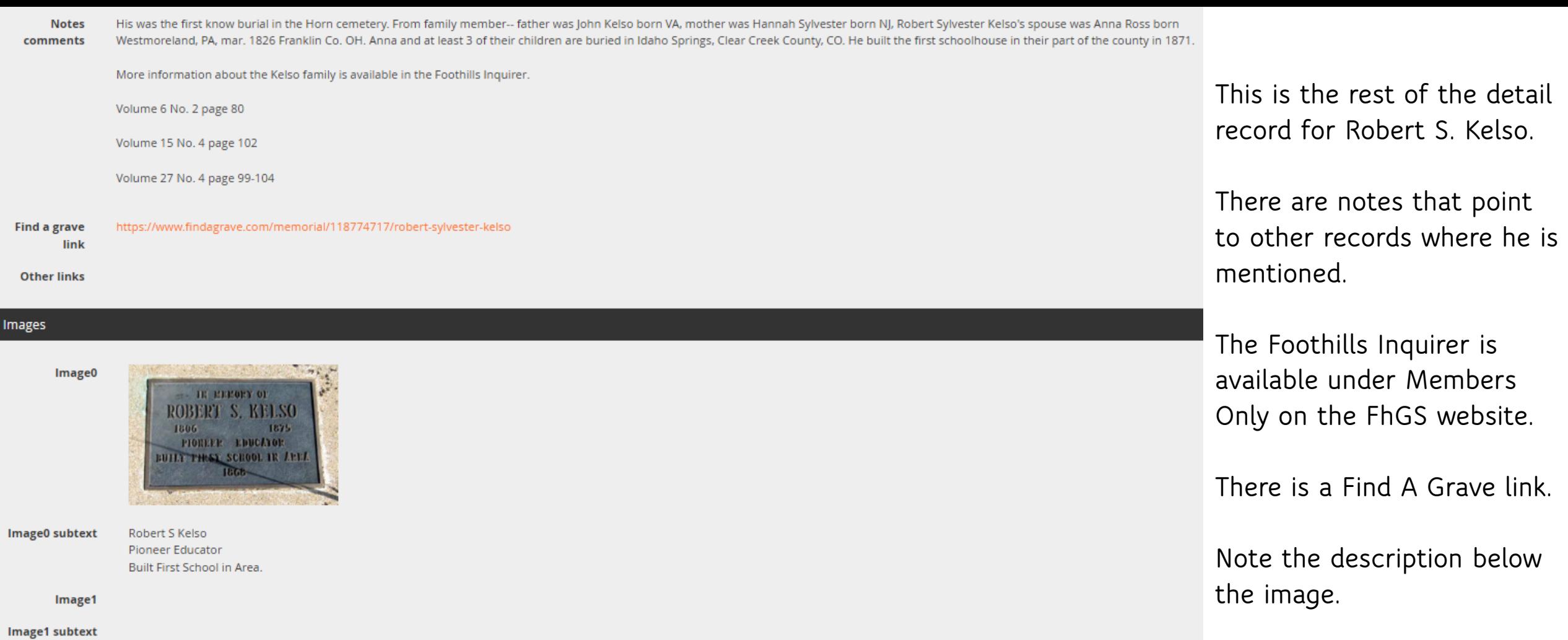

Foothills Genealogical Society Inquirer Volume 27, Number 4, Pages 99-104 Ivey Kelso McGuire Interview (Notes from Article)

Some time **during the sixteenth century a venturesome young Scotsman, Robert Kelso**, became inspired with the account of the new land of promise across the sea and decided to cast his lot with it. He set forth for the new land, leaving the village of Kelso, name many generations past for his illustrious ancestors in the highlands of Scotland. Possessing the true pioneer spirit, he became a defender of the ideals of our early Pilgrim forefathers and **fought in the Revolutionary War**. **His great grandson, Robert Sylvester Kelso**, was born in New Jersey. Robert, as a young man, **migrated with a train of covered wagons to Gallatin, Daviess County, Missouri,** where he married and after rearing a large family, his wife died.

**In 1860**, he answered the call of the Colorado mountains and moved with his family into the heart of them, **settling at Spanish Bar in Clear Creek Canyon, now known as Idaho Springs**. A few years later, he went to Linn County, Kansas, … where he engaged in teaching school. He married his second wife …and they **returned to Colorado and Park County in 1870**. **He died in 1875 and was buried in the little cemetery (Horn Cemetery)** near the present Highway 285 and Deer Creek.

Mr. Kelso build one of the first schoolhouses in Park County in 1871.

# **Chief Colorow and his band of Ute Indians were frequent visitors at the Kelso Home**.

**William Kelso, Ivy's only full brother**, was engaged in the U.S. National Forest Service for twenty-seven years.

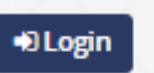

English

# **Cemetery Records Ex Export to C& PDF**

### Hide/Show quick filters

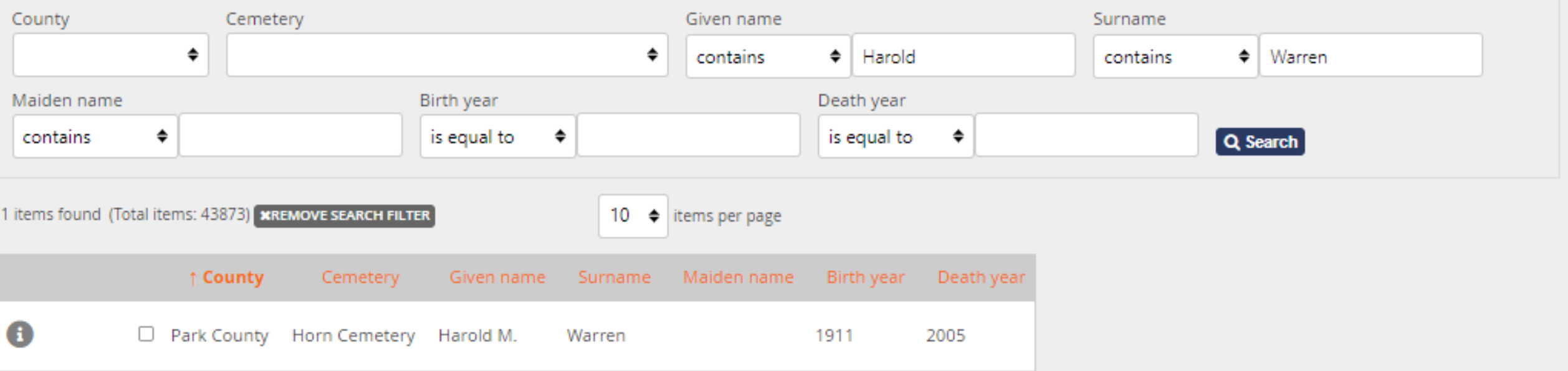

Notes comments

Find a grave link

**Other Links** 

https://www.findagrave.com/memorial/28950456/harold-m-warren

Harold Warren - The Founder and Past President of the Park County Historical Society.

Harold Warren Interview May 3, 2002

Harold Warren Interview May 3, 2002 Text

## Life and Times of Harold Warren

## Images

Image0

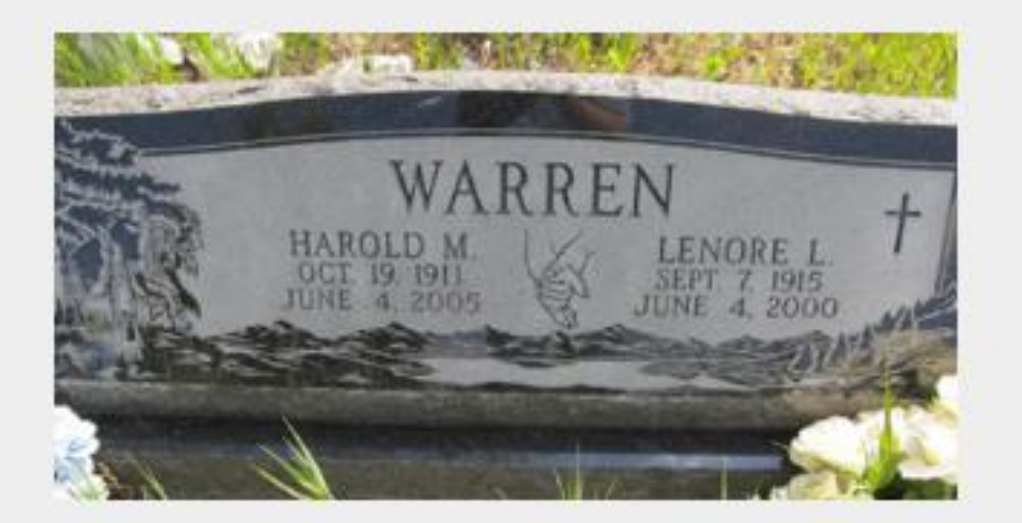

**New: Find A Grave Link**

**Copy and paste the URL for the individual's Find A Grave site.** 

**Other Links: These can be added by Admin upon request.**

**More than one additional link can be added pointing to different web locations.**

Image0 subtext

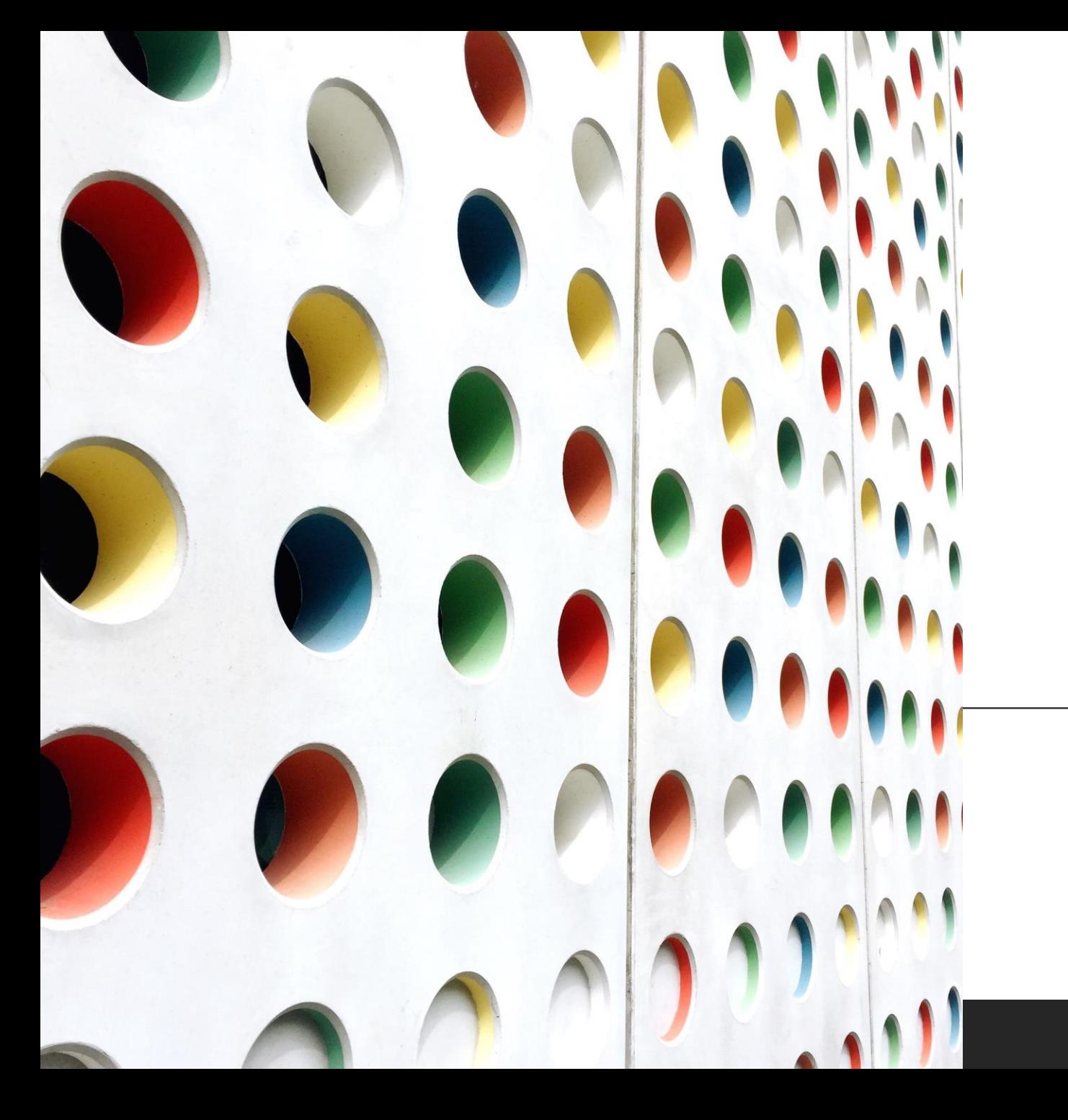

# Cemetery Database

**Q&A**